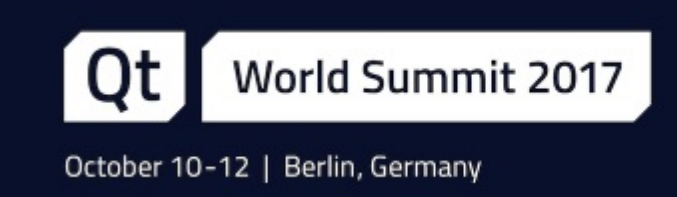

# Interacting with 3D Content

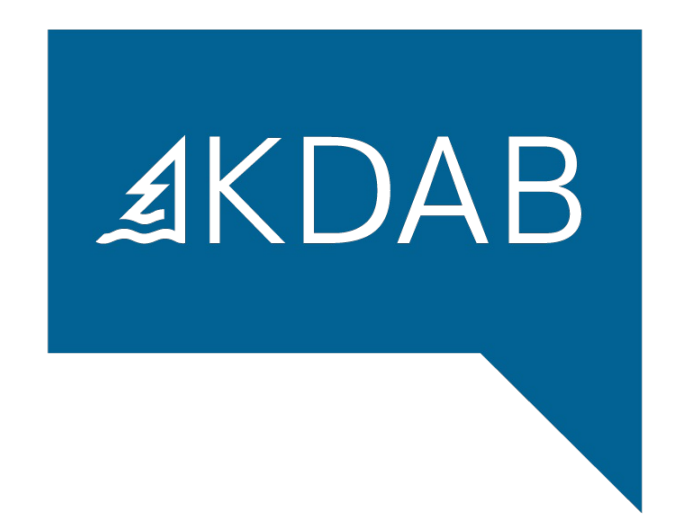

**Mike Krus, Senior Software Engineer at KDAB**

#### Interacting with 3D Content

- Why this talk?
- What is Qt3D?
- Handling input devices
- Adding controls
- Mixing with traditional UIs

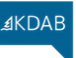

#### Why this talk?

- A third input handling stack :(
- A third dimension
- No predefined controls
- No user experience

#### What is Qt 3D?

- It is not about 3D!
- Multi-purpose, not just a game engine
- Soft real-time simulation engine
- Designed to be scalable
- Extensible and flexible

## ≰KDAB

p.2

# **The Scene Graph**

Qt | World Summit 2017

- The scene graph provides the spatial representation of the simulation
	- [Qt3DCore::QEntity](class://Qt3DCore::QEntity): what takes part in the simulation
	- [Qt3DCore::QTransform](class://Qt3DCore::QTransform): where it is, what scale it is, what orientation it has
- Hierarchical transforms are controlled by the parent/child relationship
	- Similar to [QWidget](class://QWidget), [QQuickItem](class://QQuickItem), etc.
- Create objects to be rendered
	- [Qt3DRender::QGeometryRenderer](class://Qt3DRender::QGeometryRenderer)'s geometry property specifies the shape
	- The [Qt3DRender::QMaterial](class://Qt3DRender::QMaterial) component provides a surface appearance
	- Subclasses of [Qt3DRender::QAbstractTexture](class://Qt3DRender::QAbstractTexture) provide different types of texture
- If the scene is rendered, we need a point of view on it
	- This is provided by [Qt3DRender::QCamera](class://Qt3DRender::QCamera)

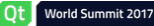

p.3

≰KDAB

## Hello Donut (QML)

- Good practice having root [Entity](qmlElement://Entity) to represent the scene
- One [Entity](qmlElement://Entity) per "object" in the scene
- Objects given behavior by attaching component subclasses
- For an [Entity](qmlElement://Entity) to be drawn it needs:
	- A mesh geometry describing its shape
	- A material describing its surface appearance

#### **Demo qt3d/ex-hellodonut-qml**

## C++ API vs OML API

- $\bullet$  OML API is a mirror of the C++ API
- C++ class names like the rest of Qt
- QML element names just don't have the Q in front
	- Ot3DCore:: O[Node](qmlElement://Node) vs Node
	- Ot3DCore:: O[Entity](qmlElement://Entity) vs Entity
	- ...

#### Ot | World Summit 2017

p.6

**AKDAB** 

#### **Picking**

- High level picking provided by [Qt3DRender::QObjectPicker](class://Qt3DRender::QObjectPicker) component
	- **Implicitly associated with mouse device**
	- Uses ray-cast based picking
- [Qt3DRender::QObjectPicker](class://Qt3DRender::QObjectPicker) emits signals for you to handle:
	- pressed(pick), released(pick), clicked(pick)
	- moved(pick) only when dragEnabled is true
	- entered(), exited() only when hoverEnabled is true
- The containsMouse property provides a more declarative alternative to entered(), exited()
- The pick parameter of the signals is a Qt3DRender:: QPickEvent
	- position in screen space
	- localIntersection in model space
	- worldIntersection in world space

**Demo qt3d/ex-object-picker-qml**

#### **Pick Settings**

Ot | World Summit 2017

- [RenderSettings](qmlElement://RenderSettings) is a [Component](qmlElement://Component) allowing to control the render aspect
- Only one instance is allowed
- It is generally set on the root [Entity](qmlElement://Entity) of the scene
- It allows to control picking via the picking Settings grouped property
	- By default it uses bounding sphere volume picking (PickingSettings.BoundingVolumePicking)
	- Some scenes require the more expensive triangle picking (PickingSettings.TrianglePicking)
	- As of 5.10, also pick lines and points
	- This changes the type of event received in [ObjectPicker](qmlElement://ObjectPicker) handlers

World Summit 2017

p.7

≰KDAE

#### Demo: Moving Boxes - Part 1

- Light up each box when the mouse hovers over it
- Give focus by clicking on a box
- Focused box should appear bigger
- Optional:
	- Move focused box around using the object picker

#### **Demo qt3d/sol-moving-boxes-qml-step1**

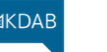

#### **Physical Devices**

- To handle input we first need to generate input events
- Subclasses of [Qt3DInput::QAbstractPhysicalDevice](class://Qt3DInput::QAbstractPhysicalDevice) represent input devices
	- [Qt3DInput::QKeyboardDevice](class://Qt3DInput::QKeyboardDevice)
	- [Qt3DInput::QMouseDevice](class://Qt3DInput::QMouseDevice)
	- Others can be added later
- On it's own a device doesn't do much

p.10

**AKDAB** 

#### **Input Handlers**

- Physical devices need to be partnered with an input handler
- [Qt3DInput::QKeyboardHandler](class://Qt3DInput::QKeyboardHandler) and [Qt3DInput::QMouseHandler](class://Qt3DInput::QMouseHandler) are both components
	- Attach them to an entity
	- Associate a physical device with its handler by the handler's sourceDevice property
	- The handler then receives events from the physical device
	- The [Qt3DInput::QKeyboardHandler](class://Qt3DInput::QKeyboardHandler) only receives events if its focus property is true
- Both handlers expose signals that are emitted in response to events

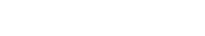

Qt | World Summit 2017

#### **Mouse Handler (QML)**  $1$  important  $1$  in  $2$ .

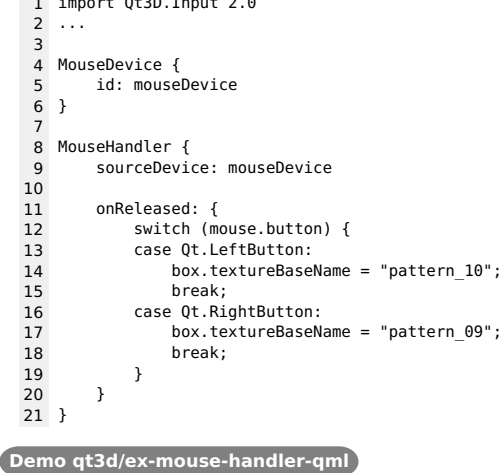

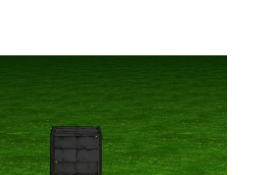

p.11

**AKDAB** 

## **Keyboard Handler (QML)**

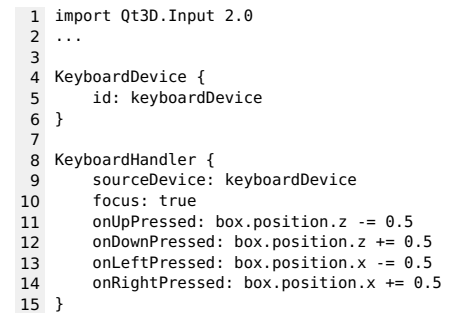

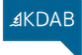

#### Demo: Moving Boxes - Part 2

- Give focus to a box using tab
- Move the box on the plane using the arrows
- Optional:
	- Allow to rotate boxes on their Y axis with page up/down

**Demo qt3d/sol-moving-boxes-qml-step2**

**Demo qt3d/ex-keyboard-handler-qml**

#### Qt World Summit 2017

p.14

**AKDAB** 

#### **Physical vs Logical**

- Physical devices provide only discrete events
- Hard to use them to control a value over time
- Logical device provides a way to:
	- Have an analog view on a physical device
	- Aggregate several physical devices in a unified device

#### Qt World Summit 2017

#### **Logical Input Action**

- [Qt3DInput::QAction](class://Qt3DInput::QAction) provides a binary value
- It is activated by some input, can be:
	- A single button input with [Qt3DInput::QActionInput](class://Qt3DInput::QActionInput)
	- A simultaneous combination of button inputs with [Qt3DInput::QInputChord](class://Qt3DInput::QInputChord)
	- A sequence of button inputs with [Qt3DInput::QInputSequence](class://Qt3DInput::QInputSequence)
- When the action state changes the active property is toggled

**Demo qt3d/ex-logical-input-qml**

≰KDAB

 $K\bigcap \Delta F$ 

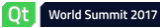

#### **Logical Input Axis**

- [Qt3DInput::QAxis](class://Qt3DInput::QAxis) provides an analog value between -1 and 1
- It varies over time when some input is generated, can be:
	- When a physical axis varies with [Qt3DInput::QAnalogAxisInput](class://Qt3DInput::QAnalogAxisInput)
	- While a button is pressed with [Qt3DInput::QButtonAxisInput](class://Qt3DInput::QButtonAxisInput)
- When the axis state changes the value property changes

#### **Demo qt3d/ex-logical-axes-qml**

- The keyboard control of the boxes is still step by step
- Improve the code so that the boxes move and rotate smoothly when controlled with the keyboard

**Demo qt3d/sol-moving-boxes-qml-step3**

#### Ot World Summit 2017

p.18

≰KDAB

 $AKD\Delta F$ 

#### How to Control a Value over Time?

- Obviously using an [Axis](qmlElement://Axis)
- But we got only the axis position...
- Force us to use imperative code executed in the main thread
	- Typically increment a value based on the axis position
	- Needs to sample over time (and eventually integrate!)
- Or use [AxisAccumulator](qmlElement://AxisAccumulator) which does it for you
	- Manage the value over time based on an input axis
	- Can treat the axis position as a velocity or an acceleration
	- All the work is done in secondary threads

Qt | World Summit 2017

#### Axis Accumulator (QML, since 5.8)

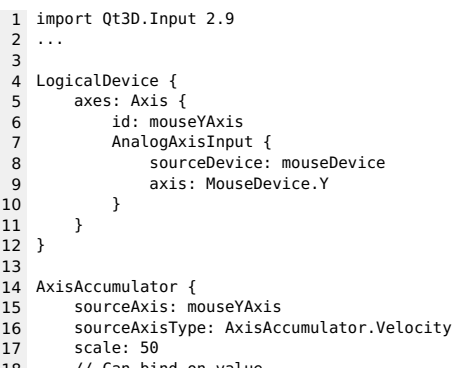

- 18 // Can bind on value
- 19 }

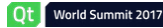

p.19

**AKDAB** 

#### Demo: Moving Boxes - Part 4

- When the axis value reaches it's maximum, nothing happens anymore (very visible on rotation)
- One would expect the movement to carry on indefinitely
- Improve the code so that the boxes move and rotate indefinitely when the corresponding key is pressed

#### **Demo qt3d/sol-moving-boxes-qml-step4**

- Provided by the QtQuick. Scene3D module
- Takes an [Entity](qmlElement://Entity) as child which will be your whole scene
- Loaded aspects are controlled with the aspects property
- Hover events are only accepted if the hoverEnabled property is true
- Works with the usual [QQuickView](class://QQuickView) or [QQmlApplication](class://QQmlApplication) in your main()

#### **AKDAB** The Scene3D Element ⊕ 15°C 16:26  $(i)$  MY CAR OVERVIEW ♨ Front right tir 25 psi Rear right tir  $\tilde{\mathcal{L}}$ ENIGINE 28 psi  $\Box$

28 psi

Rear left tire 29 psi

 $20^{\circ}$ 

#### Ot World Summit 2017

#### The Scene2D Element (since 5.9)

- Provided by the QtQuick. Scene2D module
- Takes an [Item](qmlElement://Item) as child which will be your whole 2D scene
- It renders the 2D scene into a [RenderTargetOutput](qmlElement://RenderTargetOutput) controlled by the output property
	- Its texture can be used by any material
- The entities property allows to declare on which entities the texture will be used
	- Necessary for mouse event handling
	- Requires PickingSettings. TrianglePicking to be set to have the triangle information
- Mouse events are only accepted if the mouseEnabled property is true

**Demo qt3d/ex-samegame**

 $K\bigcap \Delta F$ 

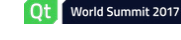

Ot | World Summit 2017

**Demo qt3d/ex-controls-overlay Qt Demo examples/qt3d/scene3d**

20 °C

**TRUNK OPE** 

DOOR OPEN

 $\varnothing$ 

⊕

p.22

**AKDAR** 

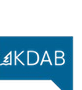

p.23

#### Future in Qt3D interaction

- Extension to picking
	- Get all picked objects (as a list)
	- Nothing picked event
	- Event bubbling
	- Generalised picking (non-event based, not in screen space only)
- More controllers, especially related to VR
- Haptic feedback?
- Combine with physics and collision detection

#### **Manipulators**

- Moving and deforming objects in 3D is hard
- Needs contraining to separate dimensions and operations
- Combine picking and generale device handling
- Manipulators are the controls of the 3D world

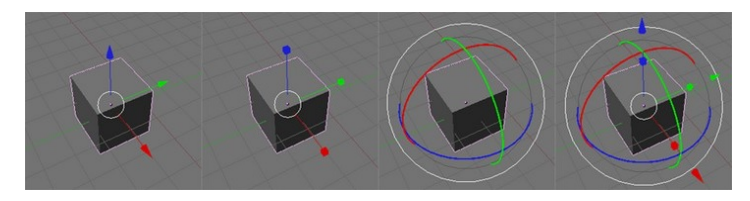

*Examples from Blender*

**Demo qt3d/dragging**

Qt World Summit 2017

Qt | World Summit 2017

p.26

**AKDAB** 

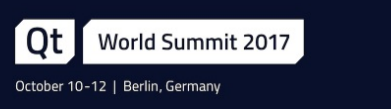

# Thank you!

<www.kdab.com>

<mike.krus@kdab.com>

**4KDAB** 

# p.27